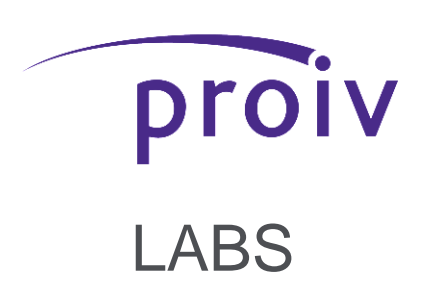

## **Welcome to Level Three**

# *Extend*

Extend is the third Lab in a series of three intructables in the N+7 Project

If you haven't already, download the PROIV Lab from the website homepage and watch the Lab One video for a guide on installation and the Developer Environment

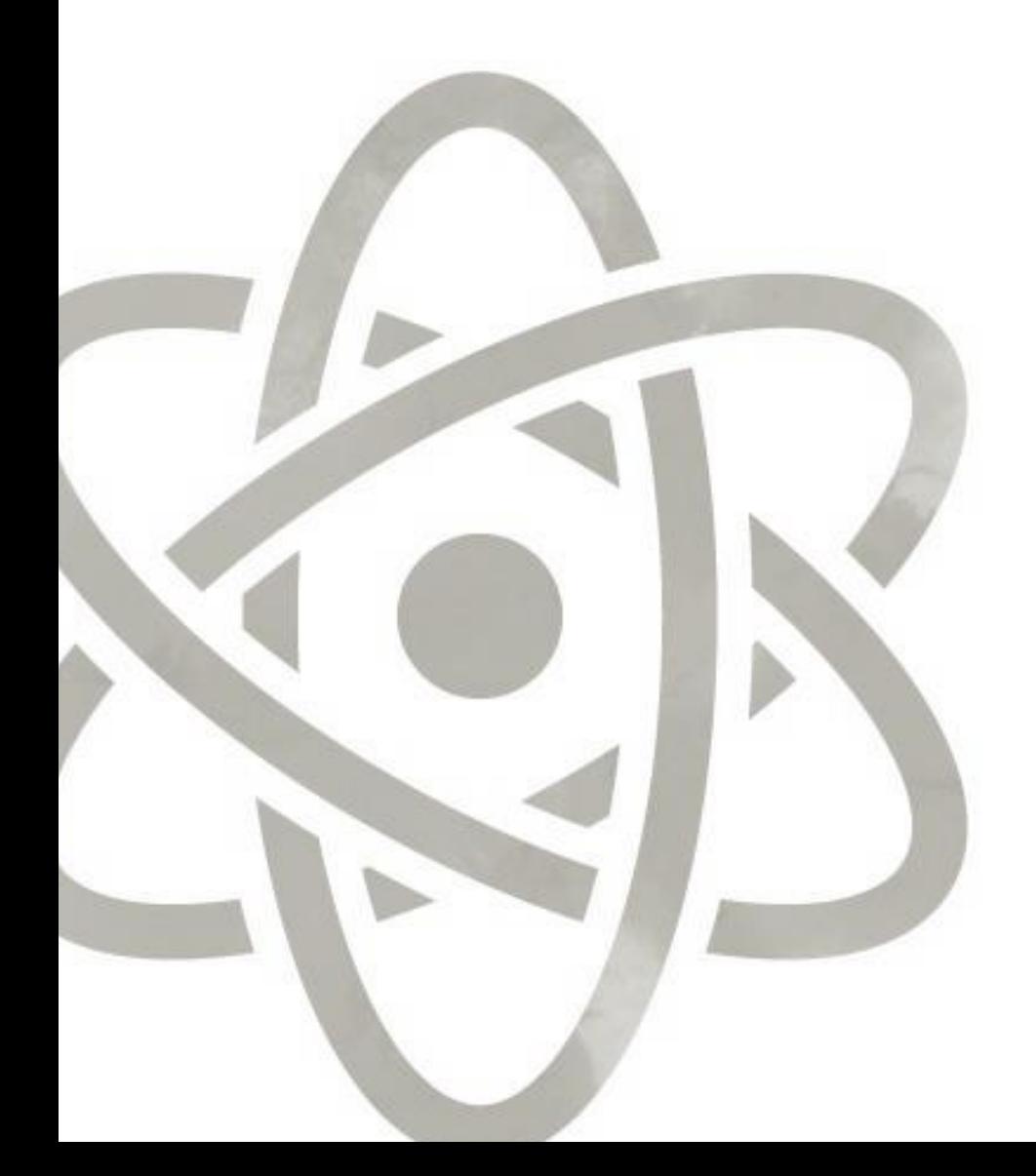

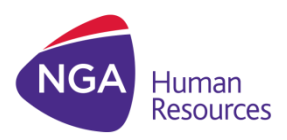

## **Introduction**

The previous exercises have shown how simply you can create and publish a function using PROIV rules technology.

#### **Now what?**

This Lab looks at updating the function such that it will create an excel spreadsheet with data on how it has been used.

As an example, this spreadsheet will simply contain the Date and Time of the generator being used, it will also log the input and output text.

There are many more possibilities to extend the framework using your Java skills.

## **In this PDF you will find:**

- **2 Introduction**
- **3 Adding an SSO to a Cycle**
- 5 **SSO Rules**
- **7 Adding & Changing Parameters**
- **9 Create a Read-Only Copy of Data**
- **11 Test for Success!**

# **Adding an SSO to a Cycle**

## **Create a Cycle for your SSO**

Begin on the starting screen as with the two previous Labs

Type your Function Name **Lab1N7**

Click **Edit**

The **Structure** View will open

Go to the **Events** View

Select the Find7thNoun Cycle

Click the Add Icon

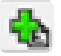

In the Add Objects window

This is a process that will happen once each use of the function

Select **OneTime Update Cycle**

Click **Insert Below**

Click **OK**

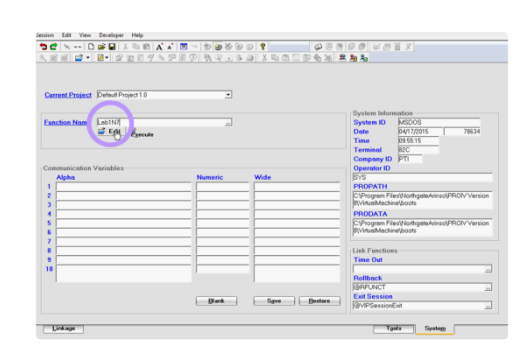

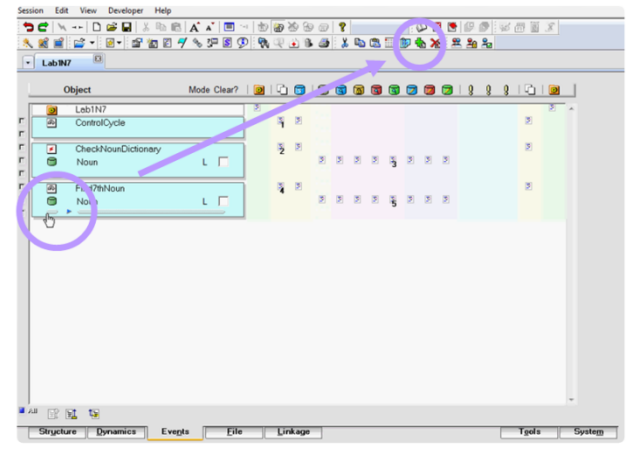

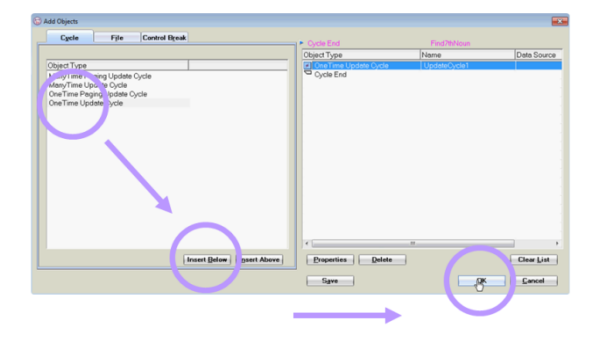

A New Cycle will appear in your function.

To rename the cycle, double click

Go to the **Reference** Tab

Name your Function **CreateExcelSpreadsheet**

Click **OK**

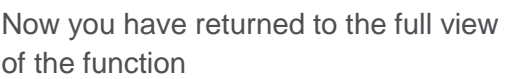

Click **Lab1N7** at the top of your cycles to open the Function Definition

 $\bullet$  Lab1N7  $-12$  $\frac{\text{P} \text{Leb1N}}{\text{Control}}$  $\frac{1}{\mathbb{Z}}$ ø, g  $\frac{1}{2}$  $\epsilon$  .  $\Box$  $\begin{array}{ccccccccccccccccc} \mathbb{R} & \mathbb{R} & \mathbb{R} & \mathbb{R} & \mathbb{R} & \mathbb{R} & \mathbb{R} & \mathbb{R} \end{array}$ e  $\epsilon$  m  $\overline{\phantom{a}}$ 

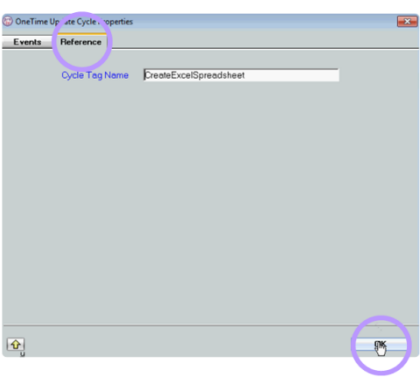

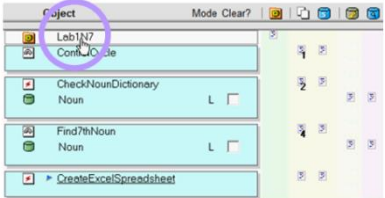

In the Function Definition window

Select the **SSO** tab

In the dropdown, select the SSO we have added, @**ExcelWriter**

Add a name to refer to it in this function we have called it, **ExcelSSO**

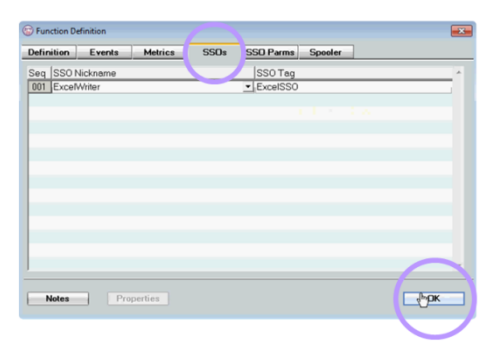

With this in place, go to the CreateExcelSpreadsheet cycle

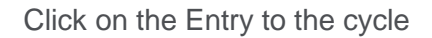

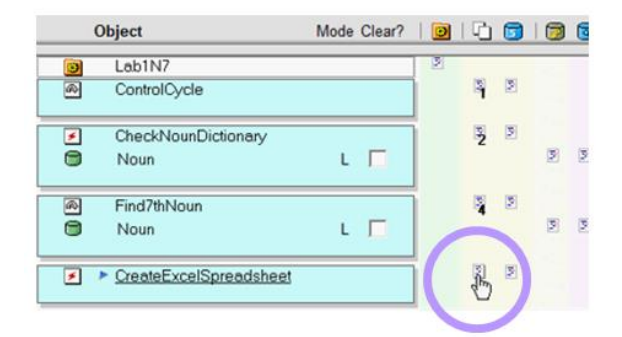

### **Insert the Rules for the Server Side Object**

#### Include the following by Copy & Paste

\$Font = 'A' //Set Font To Arial<br>#Size = 12 0 \$Colour = 'g' //Set Colour To Green //Initialise Variables \$OutputFile = 'C:\Temp\proivLab.xls' //location and name of the Excel File (Client Side)  $$WorksheetName = 'N + 7 \text{Generator'}$  //Worksheet Name \$Alignment =  $'L'$  //Default alignment is Left justified //Excel SSO (begin) ExcelSSO.setXlsFileName(fileName) //Set Excel File Name ExcelSSO.setWorksheetName(sheetName) //Set Excel WorkSheet Name ExcelSSO.openExcelFile() //Open Excel File To Write (New File) //Create Date column Headings ExcelSSO.addNewExcelRow() \$ColumnText = 'Date'  $#$ Column = 0  $\#Width = 10$ ExcelSSO.setColumnWidth(Width) ExcelSSO.writeExcelCell(Column) //Create Time column Headings \$ColumnText = 'Time'  $#Column = 1$  $\#Width = 10$ ExcelSSO.setColumnWidth(Width) ExcelSSO.writeExcelCell(Column) //Create Input column Headings \$ColumnText = 'Input Text' #Column = 2  $\#Width = 80$ ExcelSSO.setColumnWidth(Width) ExcelSSO.writeExcelCell(Column) //Create output column Headings \$ColumnText = 'Output Text'  $#$ Column = 3  $\#Width = 80$ ExcelSSO.setColumnWidth(Width) ExcelSSO.writeExcelCell(Column) //Create Number of Nouns column Headings \$ColumnText = 'Number of Nouns'  $#$ Column = 4  $\#Width = 20$ \$ColumnText = conv(#NounsReplaced) ExcelSSO.setColumnWidth(Width) ExcelSSO.writeExcelCell(Column) // add a new row and populate columns ExcelSSO.addNewExcelRow() // Add New Row (Row is 1 Now, 0 Index Based)  $#Column = 0$ \$ColumnText = CDATE(@DATE,'MM/DD/YYYY') ExcelSSO.writeExcelCell(Column)  $#Column = 1$  $$ColumnText = @TIME(1,2) + ':: + @TIME(3,4) + ':: + @TIME(5,6)$ ExcelSSO.writeExcelCell(Column)  $#Column = 2$ \$ColumnText = \$ReceivedTextREST  $\frac{1}{s}$  font for Column 2<br>\$Font = 'A'  $#Size = 12$  $$Bold = 'N'$ \$Regular = 'N' ExcelSSO.setFont(CellFont) ExcelSSO.writeExcelCell(Column) //set font for Column 3 \$Font = 'A' //Set Font To Arial #Size = 12 **Line 02** This line directs to the location you would like the excel sheet to be saved in. Either alter this line to the location of your choice, or create the directory **C:\Temp**

 $$Bold = 'N'$  $$Regular = 'N'$ <br> $$Colour = 'R'$ ExcelSSO.setFont(CellFont) #Column = 3 \$ColumnText = \$ReturnText ExcelSSO.writeExcelCell(Column)  $#Column = 4$ \$ColumnText = conv(#NounsReplaced) ExcelSSO.writeExcelCellAsInteger(Column) ExcelSSO.writeExcelFile()<br>ExcelSSO.closeExcelFile() //Write Excel File<br>//Close Excel File ExcelSSO.closeExcelFile()

//Set Colour To Red

When you are prompted for the Length Variables

Click **Auto-Define**

Alter the length of \$Regular to **1** Click **OK**

Alter the length of \$Bold to **1** Click **OK**

Click **OK** to close

Define Clear | Auto-Define Clear All

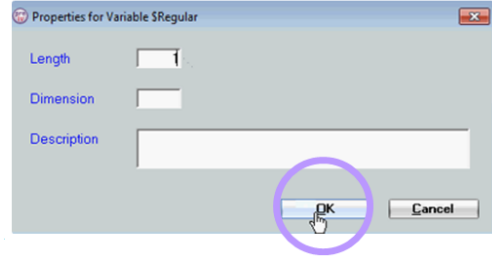

# **Adding & Changing Parameters**

**This is done to format the Excel spreadsheet that PROIV will create** 

Scroll to the top of the entered rules Click between the brackets of a parameter. The first is **(filename)**

Select the Interface Mapping Icon

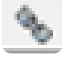

In 'Map To' insert **\$OutputFile**

Click **OK** 

Click **OK** for length at 30

Click **OK** to close

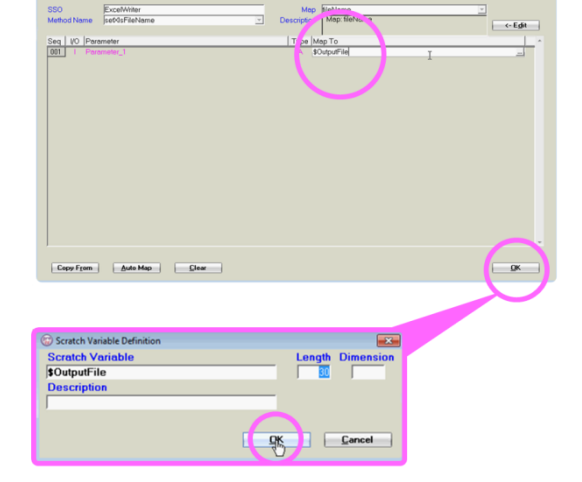

#### **For each unique parameter this need only be performed once**

#### (sheetname)

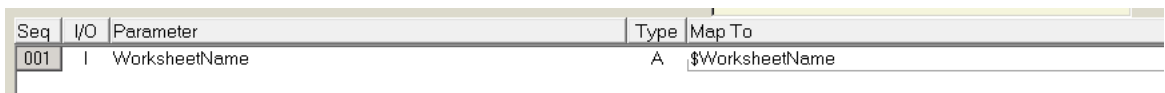

#### (Width)

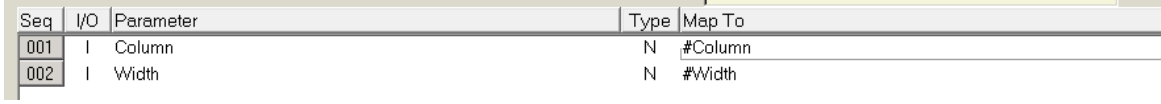

#### (Column)

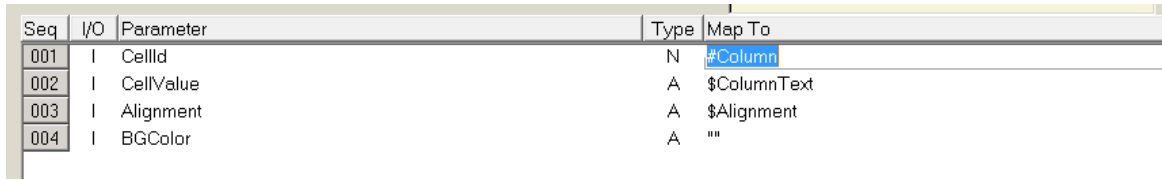

### (Cell Font)

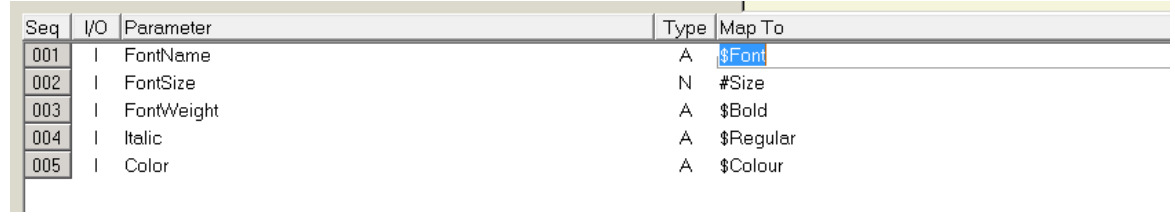

When prompted, set **\$Font**, and **\$Colour** length to 1

Now all of the parameters have been set,

Click **Save**

# **Create a Read-Only Copy of Data**

**To store the generator data in excel, we need to make a copy before the input text is changed by the function**

In the Events view,

Click on the Entry to the Control Cycle

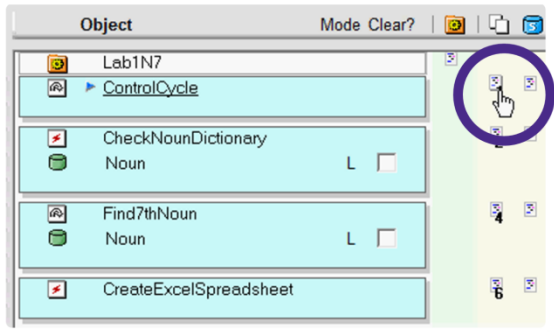

## **Amending Logic for SSOExcel**

Include the following **bold purple text** above and below your existing rules

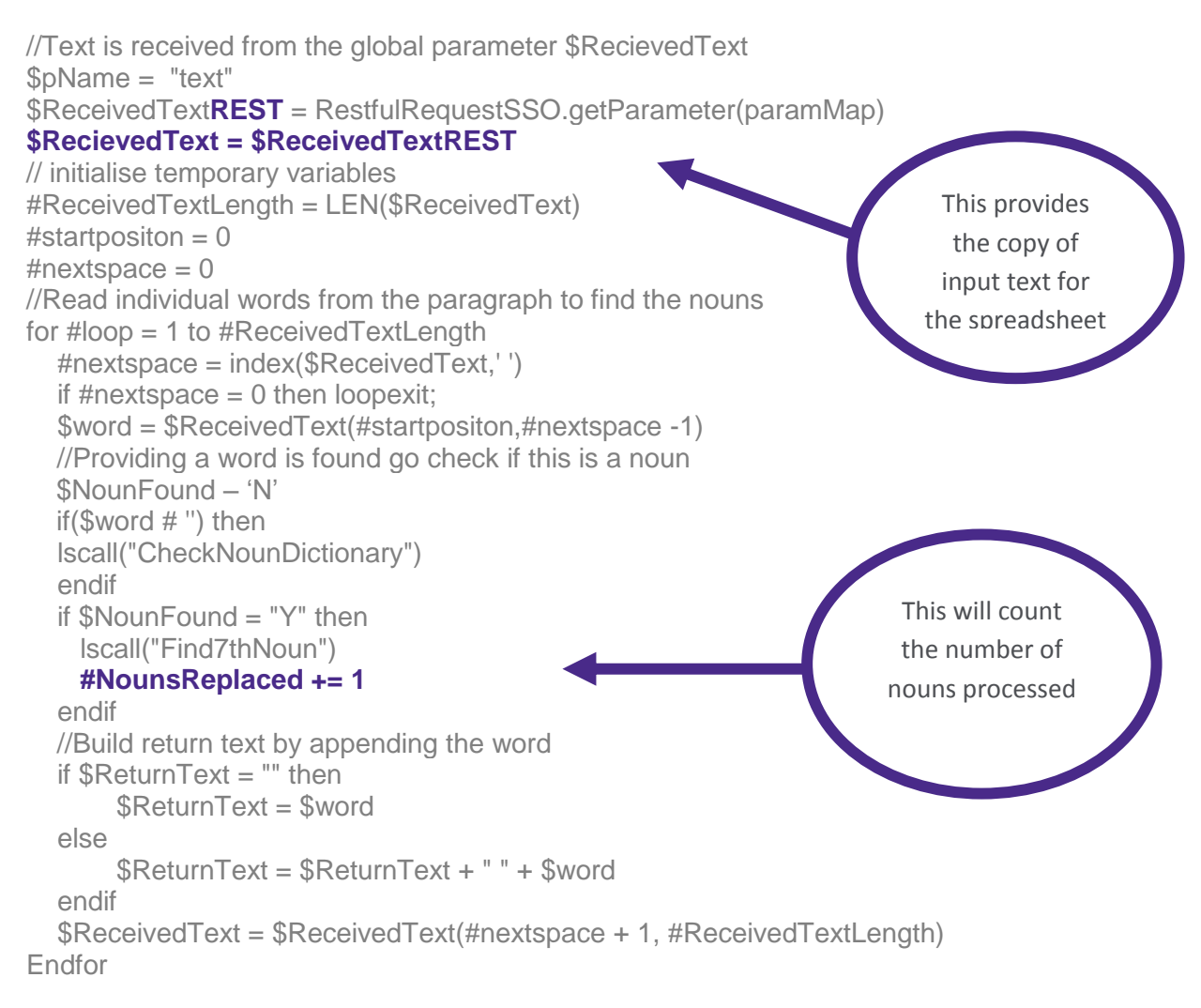

#### **lscall('CreateExcelSpreadsheet')**

//Return updated information to using parameter \$ReturnText \$pName = "/body/text" \$pValue = \$ReturnText RestfulResponseSSO.setString(paramSet) \$pName = "/header/mimeType" \$pValue = "application/json" RestfulResponseSSO.setString(paramSet)

Before the function exits this cycle, it must call the CreateExcelSpreadsheet

Once you have entered these amendments,

Click **Save**

And, in the top left corner,

Click **Compile**

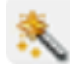

## **Congratulations!**

### **Now we can test to be sure we have been successful!**

As you did at the end of the second Lab, go to:

>C: Drive >Program Files (Folder) >Northgate Arinso (Folder) >PROIV Version 8 (Folder) In the Labs folder you created,

Double Click **index.html** 

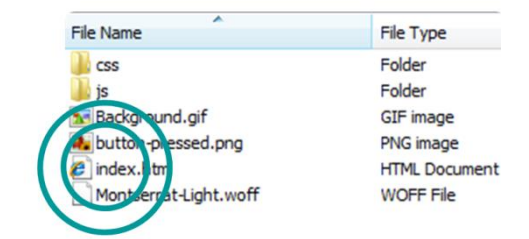

N+7 Generator

Now your Generator has opened,

Run a phrase through the generator:

#### **The poet wrote the plot**

*should become*

**The politician wrote the poison**

Once you have run this test, an excel file will be created and saved to your computer

The file will be in the location specified in the rules on page 7

If you left this unaltered, the file will be saved to:

#### **C:\Temp\proivLab.xls**

Go and see your results!

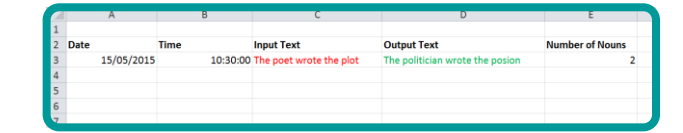

### **How did it go?**

Tell us how it went via the Homepage contact form, or email **proiv@ngahr.com**